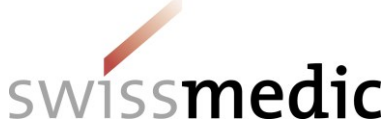

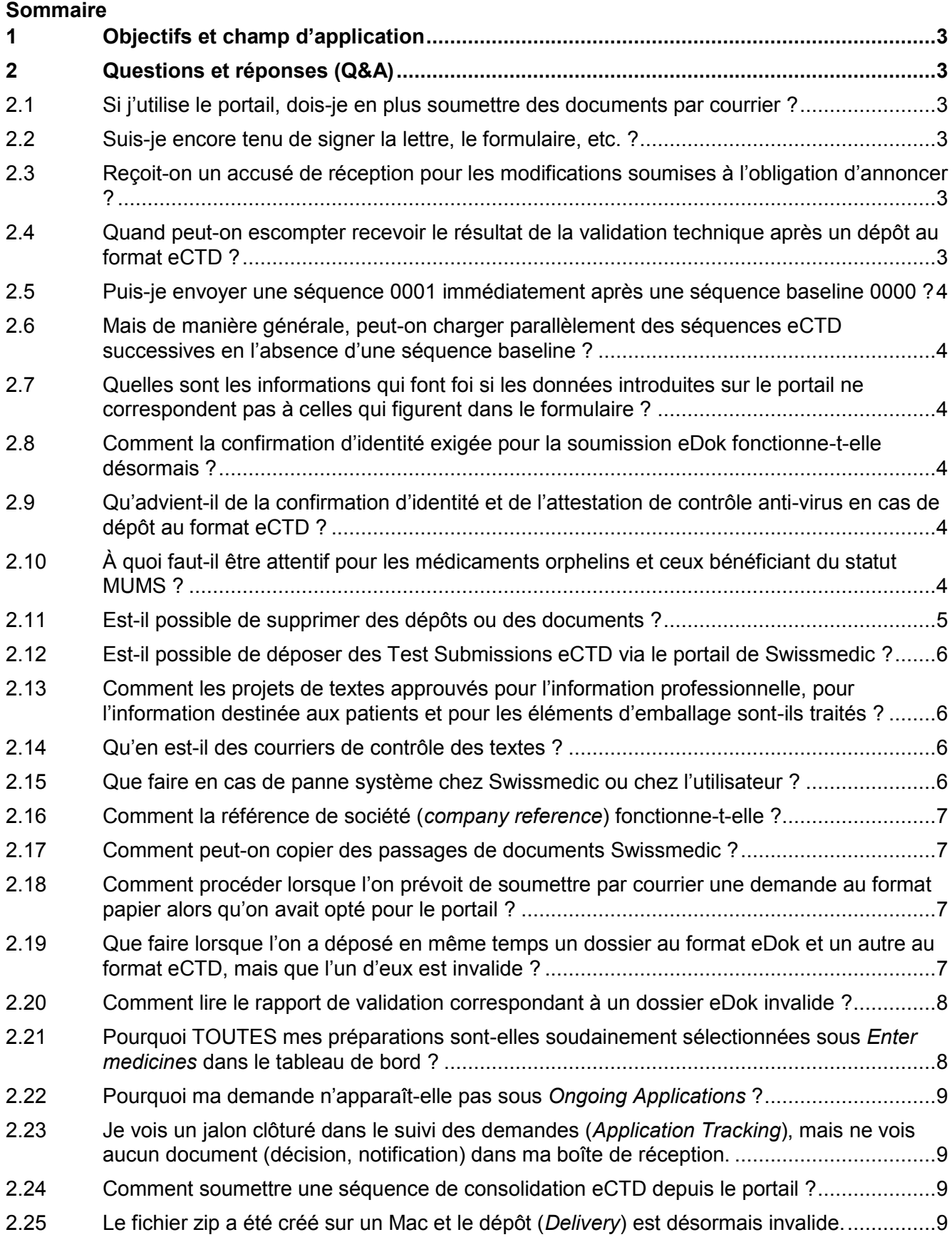

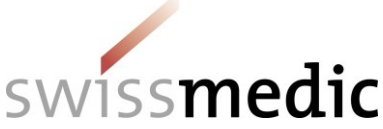

# **AW-Aide-mémoire Portail Swissmedic Fonctions standard questions and answers** 2.26 [Comment soumettre les prolongations de délais sur le portail](#page-8-4) ? ..........................................9 2.27 Est-[il possible de soumettre un DMF ou un ASMF par l'intermédia](#page-9-0)ire du portail ? .............10 2.28 Est-[il possible de déposer un PMF par l'intermédiaire du portail](#page-9-1) ?.....................................10 2.29 [Je ne parviens plus à retrouver les documents dans ma boîte de réception après les avoir](#page-9-2)  [téléchargés........................................................................................................................10](#page-9-2) 2.30 [J'ai oublié de soumettre des documents de travail \(](#page-9-3)*Working Documents*). Comment faire pour les ajouter [?...............................................................................................................10](#page-9-3) 2.31 [Peut-il y avoir plusieurs cycles de vie eCTD pour une même préparation \(un même numéro](#page-10-0)  d'AMM) [?...........................................................................................................................11](#page-10-0)

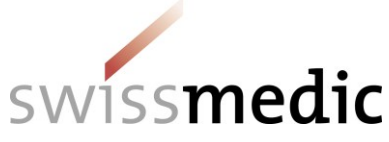

#### **Suivi des modifications**

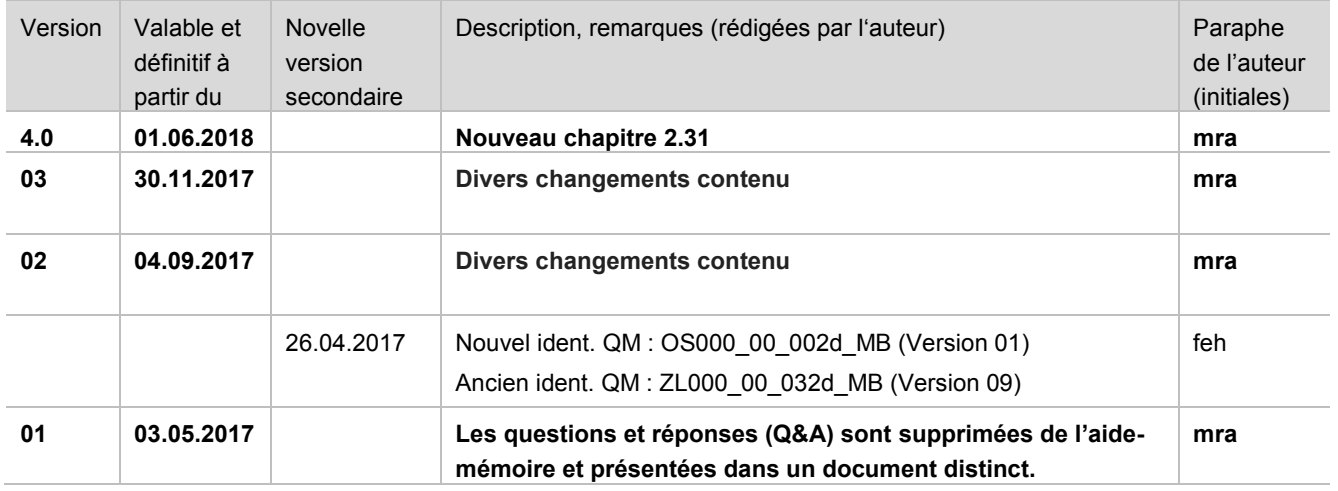

# <span id="page-2-0"></span>**1 Objectifs et champ d'application**

Le présent document de questions et réponses (Q&A) doit toujours être consulté en se référant à l'aide-mémoire *Portail eGov de Swissmedic - Fonctions standard*. Il vise à répondre aux principales questions relatives aux dépôts par le biais du portail.

Il est prévu de mettre régulièrement à jour les Q&A et de les prendre en considération lors des mises à jour de l'aide-mémoire.

# <span id="page-2-1"></span>**2 Questions et réponses (Q&A)**

## <span id="page-2-2"></span>**2.1 Si j'utilise le portail, dois-je en plus soumettre des documents par courrier ?**

Non, il n'est en principe plus nécessaire de transmettre des documents (papier) par courrier lors de dépôts par le biais du portail.

## <span id="page-2-3"></span>**2.2 Suis-je encore tenu de signer la lettre, le formulaire, etc. ?**

Par principe, un dépôt en ligne ne nécessite plus de signer les différents documents. L'authentification est assurée par la connexion au portail.

#### <span id="page-2-4"></span>**2.3 Reçoit-on un accusé de réception pour les modifications soumises à l'obligation d'annoncer ?**

Désormais, c'est le récépissé *d'Acceptance of delivery* (acceptation du dépôt) qui fait office d'accusé de réception pour ces demandes.

Voir également le chapitre relatif aux délais.

#### <span id="page-2-5"></span>**2.4 Quand peut-on escompter recevoir le résultat de la validation technique après un dépôt au format eCTD ?**

Il est impossible de donner une réponse générale à cette question, car cela dépend de la taille et des volumes reçus sur le serveur.

Toutefois, vous devriez généralement recevoir un récépissé concernant le dépôt dans un délai maximal de 24 heures.

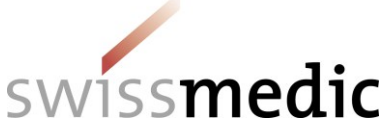

Si ce n'est pas le cas, il convient de contacter le service d'assistance.

## <span id="page-3-0"></span>**2.5 Puis-je envoyer une séquence 0001 immédiatement après une séquence baseline 0000 ?**

Une séquence 0000 ne peut être envoyée que lorsqu'il n'existe encore aucun dossier eCTD. Parfois, il s'agit d'une séquence baseline pour laquelle il n'y a pas non plus de dossier à ce stade. Dans ce cas, il y a lieu d'attendre que Swissmedic ait entièrement saisi et créé la nouvelle préparation (ou le nouveau dossier eCTD), et que le portail ait traité les données en question pendant la nuit. Une nouvelle séquence (par exemple une séquence 0001) ne peut être déposée correctement que lorsqu'on peut sélectionner la préparation correspondante dans le menu déroulant lors d'un nouveau dépôt et que le dossier eCTD apparaît.

#### <span id="page-3-1"></span>**2.6 Mais de manière générale, peut-on charger parallèlement des séquences eCTD successives en l'absence d'une séquence baseline ?**

Si un dossier existe, un *upload* parallèle de plusieurs séquences eCTD (une séquence 0002 et une séquence 0003 par exemple) pourrait théoriquement être lancé.

Mais en raison d'erreurs potentielles au niveau du cycle de vie, nous recommandons d'attendre au moins le rapport de validation et le récépissé correspondant de la première séquence avant de charger la séquence suivante.

#### <span id="page-3-2"></span>**2.7 Quelles sont les informations qui font foi si les données introduites sur le portail ne correspondent pas à celles qui figurent dans le formulaire ?**

Ce sont les données indiquées dans le formulaire qui font foi.

#### <span id="page-3-3"></span>**2.8 Comment la confirmation d'identité exigée pour la soumission eDok fonctionne-t-elle désormais ?**

Veuillez cocher la case *n/a* dans le formulaire *Demande d'autorisation / de modification*.

#### <span id="page-3-4"></span>**2.9 Qu'advient-il de la confirmation d'identité et de l'attestation de contrôle antivirus en cas de dépôt au format eCTD ?**

Selon le guide « *eCTD Guidance for Industry* », deux attestations étaient jusqu'ici demandées dans la *Cover Letter* : une confirmation de l'identité entre le format papier et le format eCTD et une attestation de contrôle anti-virus.

- Comme les dépôts par le biais du portail ne comprennent plus aucun document papier, la confirmation d'identité n'est plus demandée.
- De plus, le portail effectue de manière autonome un contrôle anti-virus lors du chargement des fichiers. L'attestation demandée dans la *Cover Letter* peut donc être remplacée par un nouveau paragraphe : **contrôle anti-virus réalisé par le portail.**

#### <span id="page-3-5"></span>**2.10 À quoi faut-il être attentif pour les médicaments orphelins et ceux bénéficiant du statut MUMS ?**

Si un produit a été également autorisé en tant que médicament orphelin ou bénéficiant du statut *MUMS*, Swissmedic gère deux numéros d'AMM différents pour un même nom de produit. À l'heure actuelle, lors de l'introduction d'une demande ou de l'octroi de droits, ces deux autorisations ne sont dissociables que par leurs numéros d'AMM. Lors d'un prochain release, les médicaments orphelins et

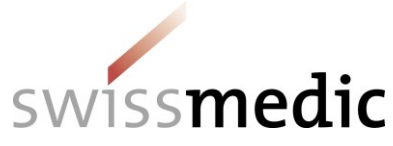

#### **AW-Aide-mémoire Portail Swissmedic Fonctions standard questions and answers**

ceux qui bénéficient du statut *MUMS* seront pourvus d'un suffixe afin de pouvoir être distingués plus facilement.

#### <span id="page-4-0"></span>**2.11 Est-il possible de supprimer des dépôts ou des documents ?**

Les dépôts qui ont été complètement chargés et pour lesquels un récépissé a été émis ne peuvent généralement plus être supprimés. Le cas échéant, un dépôt peut toutefois être désactivé par le service d'assistance de Swissmedic. Le dépôt concerné est ensuite automatiquement supprimé au bout de 60 jours, mais reste visible sous *Deliveries* avec le statut *accepted* pendant ce délai*.*

Un dépôt qui n'a pas encore été envoyé (Status Paused) ou dont le statut est *Technically invalid* peut encore être supprimé par l'utilisateur.

La procédure à appliquer est alors la suivante :

- Le dépôt est en cours de traitement :

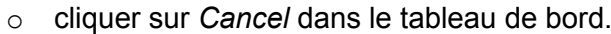

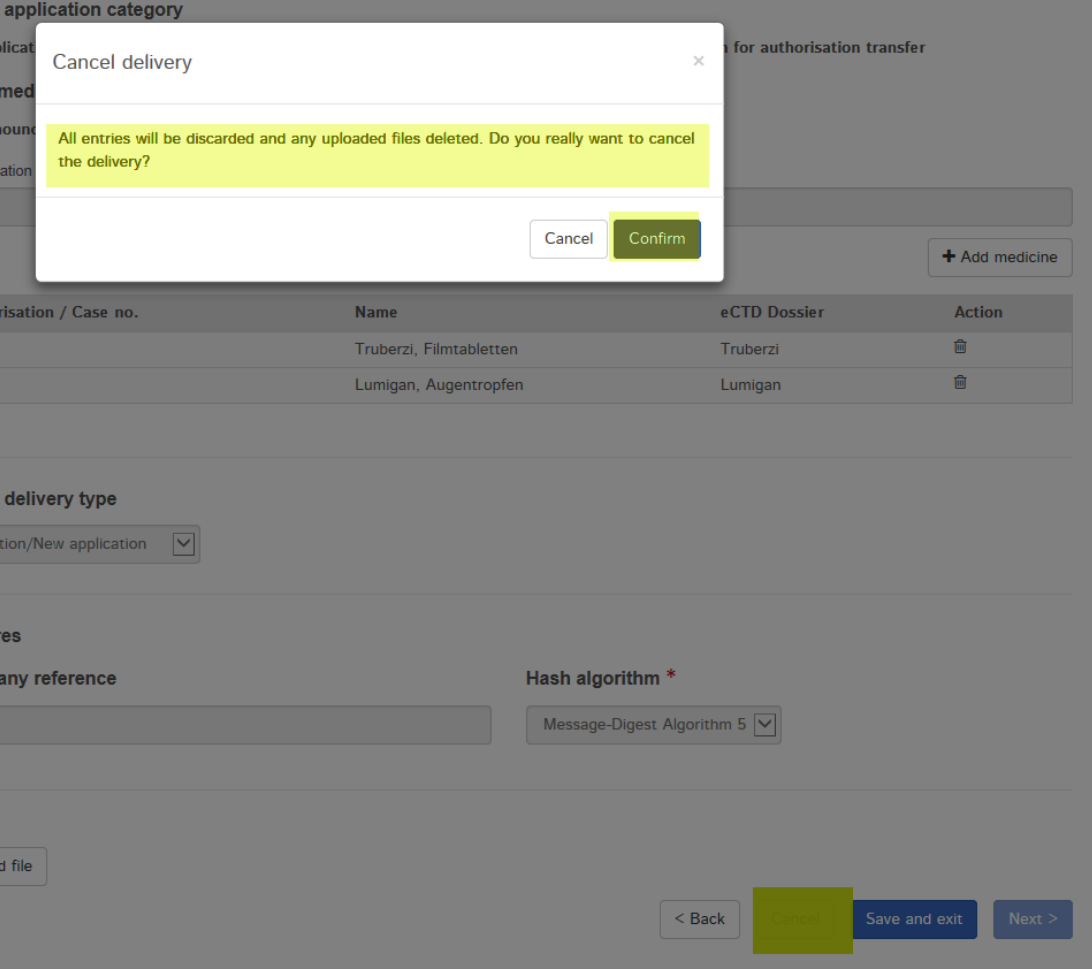

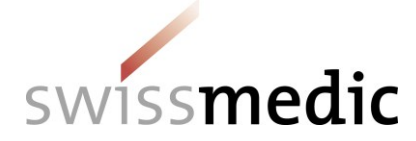

- Le dépôt est chargé, mais le système lui attribue le statut *technically invalid* :

100010000792 Variation/New Authorisation/Human 55918 Lumigan, Augentropfen 08.06.2017 Ralph.Allergan Technically ♪ Q D ■  $16 - 30$ o

o cliquer sur l'icône de la corbeille à papier pour supprimer complètement le dépôt.

#### <span id="page-5-0"></span>**2.12 Est-il possible de déposer des Test Submissions eCTD via le portail de Swissmedic ?**

Non, il convient de continuer à envoyer les *Test Submissions* par voie postale à la division *Operational Support Services*, au moyen d'un CD-ROM (voir ce chapitre dans le document *Guidance for Industry*).

#### <span id="page-5-1"></span>**2.13 Comment les projets de textes approuvés pour l'information professionnelle, pour l'information destinée aux patients et pour les éléments d'emballage sont-ils traités ?**

Selon le contrat passé entre Swissmedic et l'entreprise, les projets de textes approuvés sont gérés différemment par l'institut.

- L'entreprise n'accepte pas les documents avec une signature numérique.
	- $\circ$  Les projets de textes sont envoyés au format papier avec le document correspondant à la décision.
	- $\circ$  En plus, Swissmedic télécharge les projets de textes sur le portail, qui sont alors disponibles dans la boîte de réception de l'entreprise.
	- L'entreprise souhaite des documents avec une signature numérique.
		- $\circ$  Les décisions et projets de textes sont uniquement téléchargés au format électronique sur le portail et sont alors disponibles dans la boîte de réception.

Veuillez tenir compte de cette procédure lorsque vous contrôlez les nouveaux documents disponibles dans votre boîte de réception.

## <span id="page-5-2"></span>**2.14 Qu'en est-il des courriers de contrôle des textes ?**

Les dépôts qui concernent des textes ou le courrier de contrôle des textes sont présentés sous la forme d'une réponse à une demande en cours sous la rubrique *Ongoing Applications* (demandes en cours). Il convient de distinguer clairement s'il s'agit de *réponses à une liste de questions, un préavis et une demande préalable* ou si certains documents doivent être téléchargés pendant la phase de contrôle des textes concernant le courrier de contrôle des textes :

- Les réponses doivent être présentées sous forme de réponse à une correspondance de Swissmedic (*Response to Swissmedic correspondence*) pour une demande en cours et contiennent un dossier au format eDok ou eCTD complet.
- En cas de présentation d'un document pendant la phase de contrôle des textes, l'option d'échange informel pendant la phase d'étiquetage sans dossier (*Informal exchange in labelling phase [without dossier]*) doit être sélectionnée, permettant de télécharger des documents individuels.

## <span id="page-5-3"></span>**2.15 Que faire en cas de panne système chez Swissmedic ou chez l'utilisateur ?**

Nous vous invitons à prendre contact immédiatement avec l'assistance de Swissmedic comme le prévoit le contrat. Dans l'hypothèse peu vraisemblable où il s'agirait d'une panne système de plus longue durée, la procédure à suivre pour les dépôts est celle qui est décrite dans le guide *Exigences* 

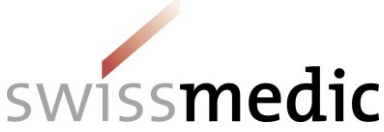

# **AW-Aide-mémoire Portail Swissmedic Fonctions standard questions and answers**

*formelles*, y compris en ce qui concerne les documents sur support papier et les originaux qui sont à nouveau requis. Dans ce cas de figure, les signatures manquantes sur les documents peuvent être transmises dans un délai de 10 jours de manière à éviter dans la mesure du possible toute perte de temps pour l'entreprise.

# <span id="page-6-0"></span>**2.16 Comment la référence de société (***company reference***) fonctionne-t-elle ?**

La référence de société permet d'indiquer des codes internes ou des personnes responsables. Elle apparaît alors dans l'*Application Tracking* (suivi des demandes).

Swissmedic n'a émis aucune instruction au sujet de l'utilisation de cette référence.

Des informations figurant dans ce champ sont reprises en tant que *Référence externe* dans toutes les lettres, sous *Votre référence*. Les données saisies dans votre lettre d'accompagnement ou sous *Numéro de commande (PO)* dans les formulaires seront ignorées.

Exception : si la référence de société (*company reference*) se compose de plusieurs entrées du fait du téléchargement simultané de plusieurs demandes (p. ex. demande A, demande B, demande C), Swissmedic subdivisera cette référence de telle sorte que chaque demande soit clairement identifiable. Dans le cas idéal, le champ *Numéro de commande (PO)* du formulaire correspondra à la partie concernée de la demande, p. ex. demande A, afin que les entrées puissent être affectées clairement. Si une affectation claire est impossible, l'intégralité de l'entrée est reprise dans *Company Reference*.

# <span id="page-6-1"></span>**2.17 Comment peut-on copier des passages de documents Swissmedic ?**

Les documents envoyés par Swissmedic sont au format PDF/A. Dans la mesure où ils sont protégés, il n'est pas possible d'extraire des passages pour les réutiliser au moyen de la fonction copier-coller. Cependant, certains programmes comme Adobe Acrobat Pro permettent de convertir les fichiers PDF en des documents Word. Ensuite le texte peut être modifié de manière classique.

#### <span id="page-6-2"></span>**2.18 Comment procéder lorsque l'on prévoit de soumettre par courrier une demande au format papier alors qu'on avait opté pour le portail ?**

Il est à tout moment possible de changer de mode de dépôt et d'opter pour le portail ou le courrier. En cas de dépôt par courrier, vous devrez toutefois fournir aussi l'information professionnelle, l'information destinée aux patients et les notices d'emballage sous forme de documents de travail (*Working Documents*) enregistrés sur un CD.

#### <span id="page-6-3"></span>**2.19 Que faire lorsque l'on a déposé en même temps un dossier au format eDok et un autre au format eCTD, mais que l'un d'eux est invalide ?**

Dans ce cas, il appartient à Swissmedic, qui est généralement déjà en contact avec l'utilisateur, de décider de la validité du dépôt. Après concertation, la partie invalide doit être corrigée. Si le dossier eCTD n'est pas valide, mais le dossier eDok est valide, il convient de télécharger à nouveau les deux dossiers et les éventuels documents de travail sur le portail en cliquant sur la petite icône en forme de stylo disponible sous *Functions* pour corriger le dépôt.

Si, au contraire, le dossier eCTD est valide, mais le dossier eDok ne l'est pas, il convient, après consultation de Swissmedic, de préparer un nouveau dépôt complet, puis de télécharger le tout sur le portail. Le traitement spécifique de la séquence eCTD impose une telle procédure.

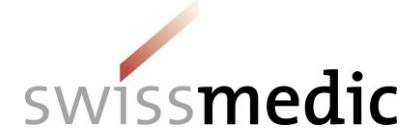

#### **AW-Aide-mémoire**

**Portail Swissmedic Fonctions standard questions and answers**

#### <span id="page-7-0"></span>**2.20 Comment lire le rapport de validation correspondant à un dossier eDok invalide ?**

Lorsqu'un dépôt au format eDok n'est pas valide, le système émet automatiquement un rapport de validation (*Validation Report*) et attribue le statut *Technically invalid* au dépôt.

Voici un exemple de rapport de validation :

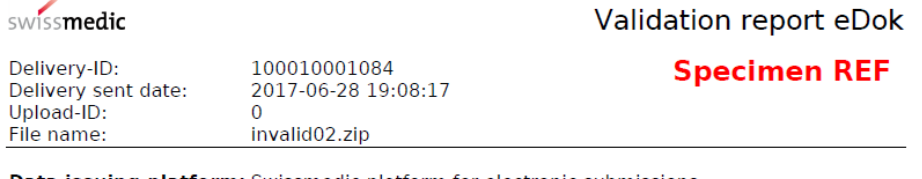

Data issuing platform: Swissmedic platform for electronic submissions

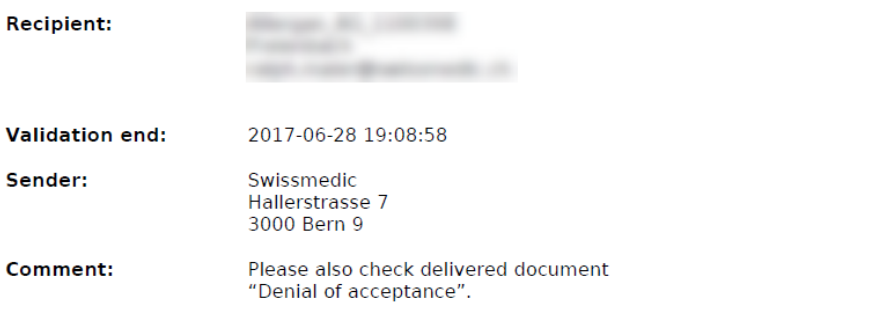

#### **Validation report:**

The following folder name(s) are not named according to the guidelines:

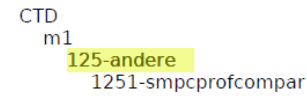

#### **Validation report:**

The following folder name(s) are not named according to the quidelines:

 $\bullet$  either CTD or NTA (not in the zip file)  $CTD <$ **Folder is valid, mentioned due to invalid sub-folders**  $m1$ 10-coverDingens invalid folder naming 125-andere 1251-smpcprofcompar folder is valid, mentioned due to invalid parent-folder

#### <span id="page-7-1"></span>**2.21 Pourquoi TOUTES mes préparations sont-elles soudainement sélectionnées sous** *Enter medicines* **dans le tableau de bord ?**

Lorsqu'un utilisateur établit un nouveau dépôt pour des préparations déjà autorisées et ne saisit ensuite aucune donnée sous *Enter medicines* dans le champ *Authorisation / Case no*. ou *Name,* mais clique malgré tout sur *Add medicine*, toutes les préparations enregistrées pour l'utilisateur sont reprises dans la liste.

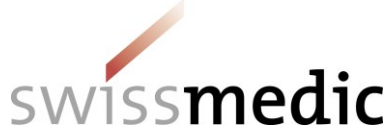

#### **AW-Aide-mémoire Portail Swissmedic Fonctions standard questions and answers**

Il faut donc veiller à ne sélectionner explicitement dans les champs correspondants et à ne reprendre dans la liste que les préparations concernées par votre dépôt.

Si la liste est tout de même complétée avec des préparations non souhaitées, il est possible de supprimer individuellement chaque préparation avec le bouton représentant une corbeille ou de créer un nouveau dépôt (*Delivery*).

## <span id="page-8-0"></span>**2.22 Pourquoi ma demande n'apparaît-elle pas sous** *Ongoing Applications* **?**

Swissmedic enregistre les demandes dans un délai maximal de cinq jours, en fonction de leur urgence et de sa charge de travail. Passé ce délai, tout dépôt devrait apparaître sous *Ongoing applications*.

Si ce n'est pas le cas, il convient de contacter le service d'assistance.

Toutefois, dans les cas suivants (liste non exhaustive), les demandes n'apparaissent généralement pas sous *Ongoing applications* :

- *baseline*
- renonciation à la prolongation
- expiration de l'autorisation
- dépôt du formulaire Renseignements concernant les fabricants.

#### <span id="page-8-1"></span>**2.23 Je vois un jalon clôturé dans le suivi des demandes (***Application Tracking***), mais ne vois aucun document (décision, notification) dans ma boîte de réception.**

Les adaptations auxquelles procède Swissmedic dans la planification du traitement des demandes (clôtures de demandes, documents correspondant à des décisions, jalons clôturés, etc.) sont immédiatement affichées dans le suivi des demandes (*Application Tracking*).

Le processus d'envoi (au format papier et par voie électronique) n'a effectivement lieu que dans la nuit. Les documents correspondant à des décisions qui sont annoncés ne sont donc disponibles que le lendemain dans la boîte de réception.

## <span id="page-8-2"></span>**2.24 Comment soumettre une séquence de consolidation eCTD depuis le portail ?**

A ce jour, il n'existe aucun type de dépôt (*Delivery Type*) spécifique pour cela. Veuillez utiliser la fonction *Variation/New application*.

#### <span id="page-8-3"></span>**2.25 Le fichier zip a été créé sur un Mac et le dépôt (***Delivery***) est désormais invalide.**

Par défaut, macOS utilise des fichiers système cachés, qui sont enregistrés dans les fichiers zip. Le portail ne prend cependant pas en charge ces fichiers système et délivre un rapport de validation (*Validation Report*) avec un eDok invalide.

Pour la création de fichiers zip sur un Mac, veuillez utiliser le logiciel *WinZip*. Ce programme empêche la création de fichiers système cachés et produit un fichier zip compatible avec le portail.

## <span id="page-8-4"></span>**2.26 Comment soumettre les prolongations de délais sur le portail ?**

Vous pouvez télécharger un courrier de demande de prolongation de délai d'une demande en cours sous la rubrique *Ongoing Applications*, en sélectionnant le type de dépôt (Delivery Type) *Extension of the time limit*.

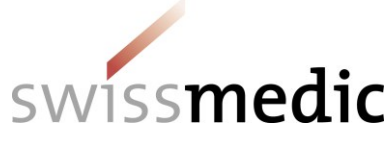

#### **Remarque : vous ne devez pas utiliser le type de dépôt** *Communication* **dans ce cas.**

#### <span id="page-9-0"></span>**2.27 Est-il possible de soumettre un DMF ou un ASMF par l'intermédiaire du portail ?**

La possibilité de soumettre un DMF par l'intermédiaire du portail n'est pas prévue pour l'heure. Cela est uniquement permis et possible dans le cadre d'une demande d'autorisation par l'intermédiaire du titulaire de l'autorisation.

#### <span id="page-9-1"></span>**2.28 Est-il possible de déposer un PMF par l'intermédiaire du portail ?**

Pour les dépôts de PMF, il existe le type de dépôt (*Delivery Type*) PMF et le type de document (*Document Type*) PMF, qui peuvent être utilisés dans le cadre d'un dépôt pour une préparation existante.

#### <span id="page-9-2"></span>**2.29 Je ne parviens plus à retrouver les documents dans ma boîte de réception après les avoir téléchargés.**

Veuillez vérifier si le filtre *Retrieved* est configuré dans votre boîte de réception. La configuration par défaut est *Not retrieved*. Dès qu'un document a été téléchargé, ce paramétrage le fait disparaître de la liste.

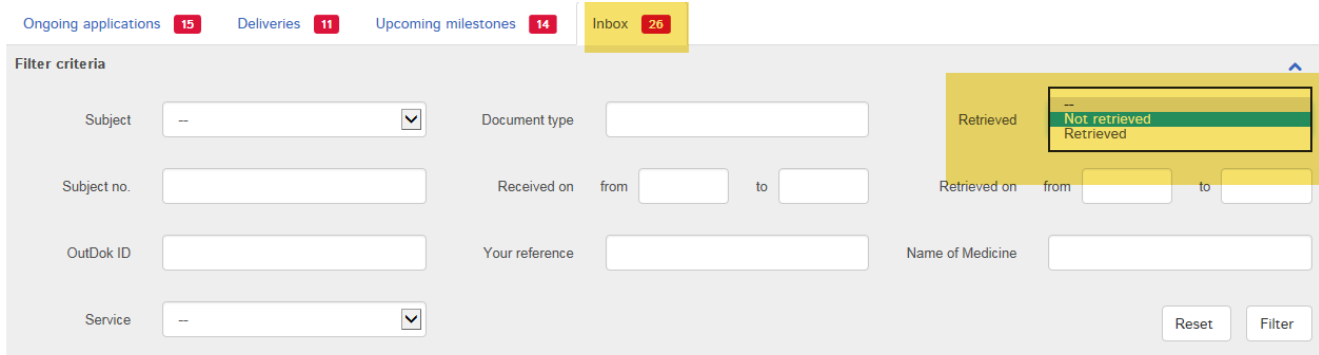

Ces documents récupérés restent naturellement téléchargeables tant que la demande est disponible sur le portail. Il suffit alors de choisir *Retrieved* dans la liste déroulante.

#### <span id="page-9-3"></span>**2.30 J'ai oublié de soumettre des documents de travail (***Working Documents***). Comment faire pour les ajouter ?**

Si vous avez oublié de télécharger certains documents de travail, procédez comme suit :

- créez un dépôt ultérieur de documents manquants dès que Swissmedic a saisi le dépôt.
- Dans le tableau de bord, il est alors possible de créer un dépôt ultérieur pour cette nouvelle demande sous *Ongoing applications*.
- Le traitement peut être démarré dans la rubrique *Functions* (fonctions) et via le bouton *Enter delivery for this application* (entrer un dépôt pour cette demande).

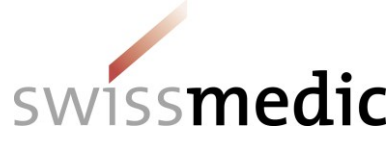

-

**AW-Aide-mémoire Portail Swissmedic Fonctions standard questions and answers**

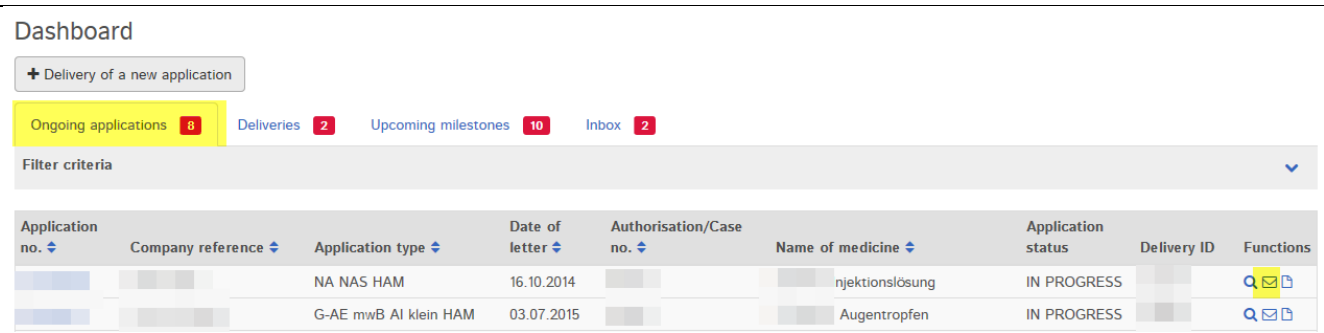

- Le masque permet alors d'indiquer qu'il s'agit d'un dépôt ultérieur de documents (*Concerns subsequent delivery*).

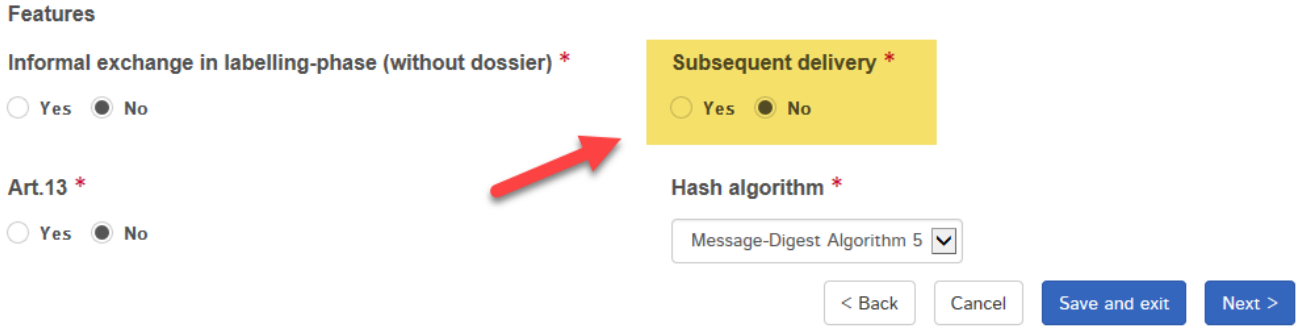

- Les dépôts ultérieurs de documents ne doivent jamais se présenter sous la forme de notifications (type de dépôt *Communication*), car ils ne peuvent alors pas être attribués à une demande par Swissmedic.

#### <span id="page-10-0"></span>**2.31 Peut-il y avoir plusieurs cycles de vie eCTD pour une même préparation (un même numéro d'AMM) ?**

Il est impossible de démarrer un nouveau cycle de vie avec une nouvelle séquence 0000 lorsqu'il existe déjà un dossier eCTD et un cycle de vie eCTD. Le portail ne peut gérer qu'un seul dossier eCTD par préparation. Une forme galénique ou indication supplémentaire doit donc figurer au sein du cycle de vie eCTD existant.